## **[Como Extrair Arquivos JAR](http://pt.wikihow.com/Extrair-Arquivos-JAR)**

Um arquivo JAR é uma coleção de arquivos compactados com ferramentas Java. Desenvolvedores Java tipicamente comprimem seus aplicativos Java e applets em um único arquivo JAR, para simplificar a distribuição. Este formato é normalmente usado com o software que é portátil, ou melhor funcional em vários sistemas operacionais. Este guia irá ajudá-lo a extrair e visualizar o conteúdo desses arquivos.

## **1**

**Verifique se há um Java SDK instalado (Java Platform Standard Edition Development Kit).** Uma versão inclui o JDeveloper do Oracle. Ele pode ser baixado diretamente, e um link está incluído na seção fontes e citações abaixo.

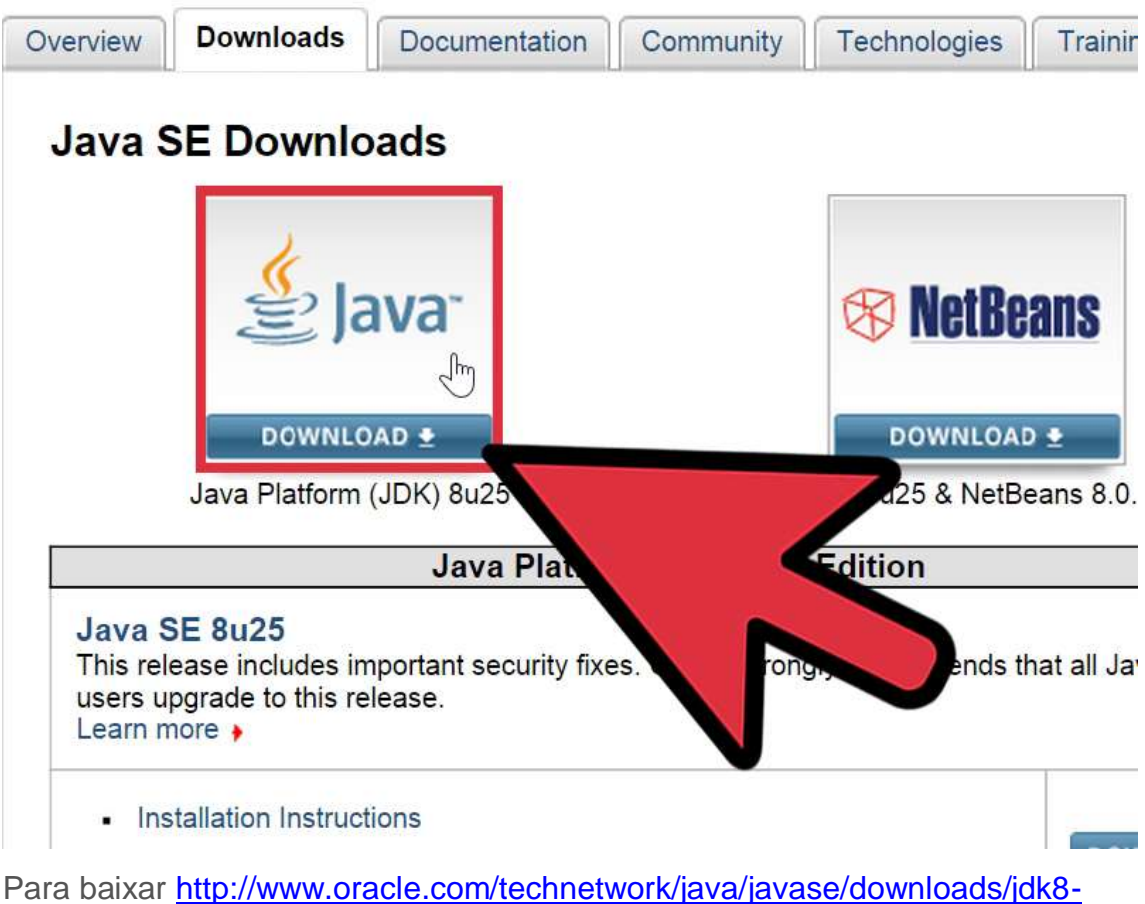

[downloads-2133151.html](http://www.oracle.com/technetwork/java/javase/downloads/jdk8-downloads-2133151.html)

# **2**

**Localize o arquivo jar.exe dentro desta pasta Java SDK.** Por padrão, está dentro da pasta "bin" do SDK Um local típico padrão no Windows é "C:\Program Files\Java\jdk1.x.x\_xx\bin", com x.x\_xx, refletindo a versão do JDK. As versões mais recentes podem ter o local padrão definido como "C:\Sun\SDK\jdk\bin".

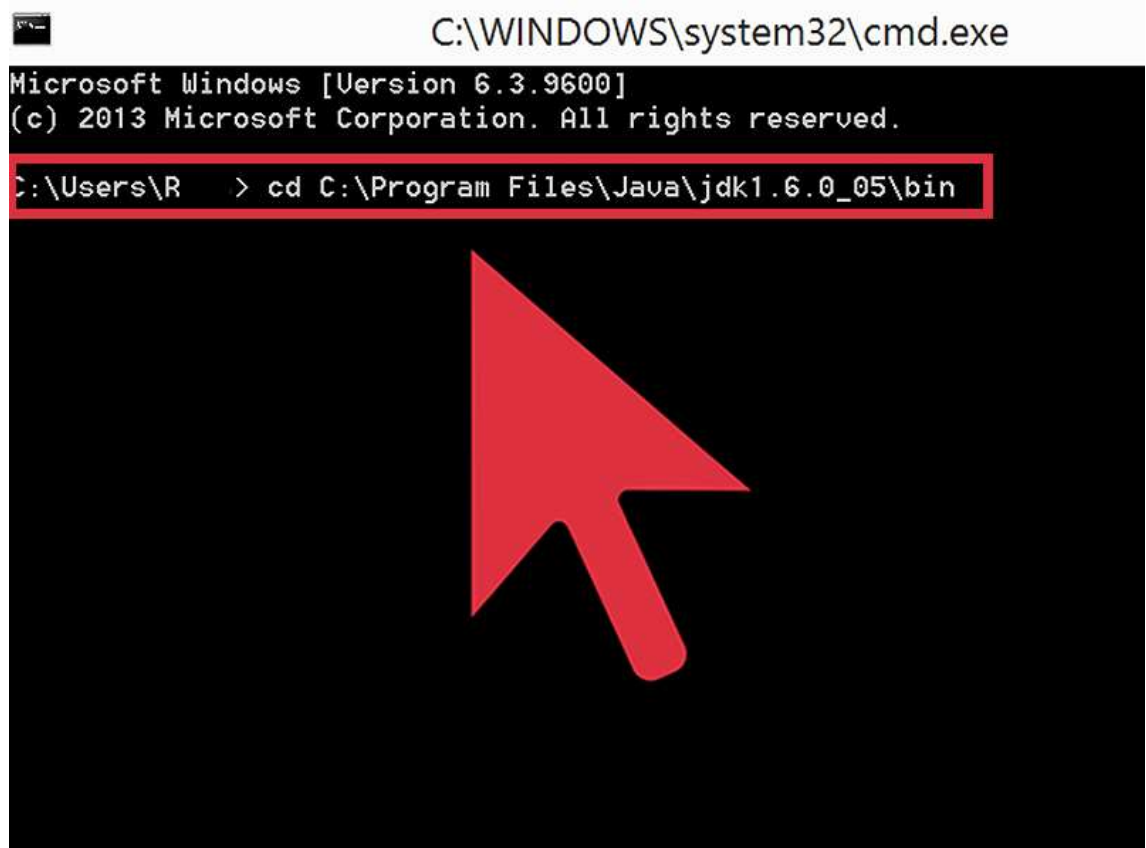

### 1.

## **3**

**Abra uma janela de comando ou terminal, dependendo do seu sistema operacional e vá para essa pasta bin.** Exemplo para Windows: digite **cd C:\Program Files\Java\jdk1.6.0\_05\bin** para alcançar a pasta bin.

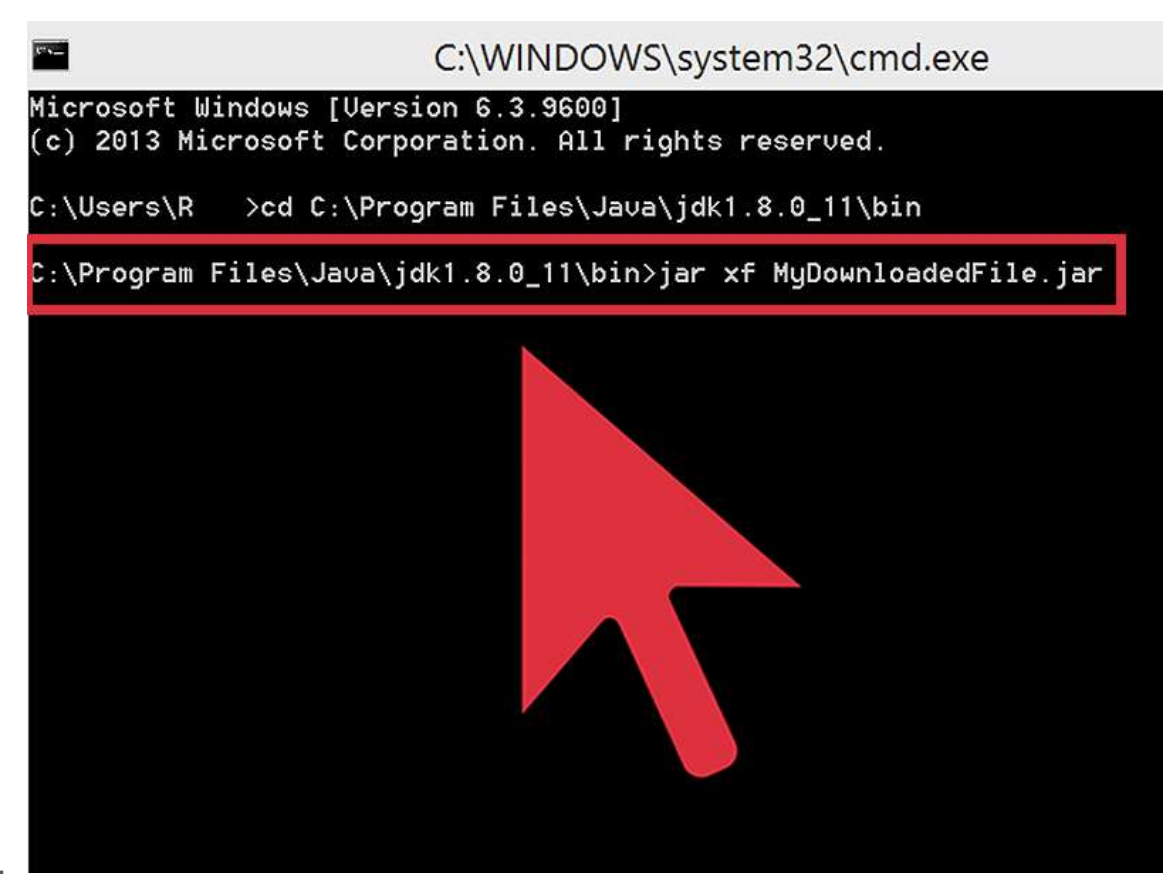

## **4**

**Execute o utilitário jar.exe.** Use parâmetros de "x" e "f" para indicar que está extraindo arquivos do arquivo. Exemplo: **jar xf** 

**MyDownloadedFile.jar** irá extrair todas as pastas e arquivos compactados dentro do arquivo MyDownloadedFile.jar e colocá-los na pasta atual.

### **Dicas**

- O Firefox 3.0 pode também procurar arquivos JAR, iniciando o arquivo como "arquivo jar:: / /" e terminando com ". jar! /"
- JRE é o ambiente de tempo de execução, que não inclui o arquivo de jar.exe e outras ferramentas de Java encontradas no JDK.
- Todos os arquivos JAR abrirão automaticamente dentro de um ambiente de desenvolvimento integrado (IDE), tais como o JDeveloper. Para usar esses arquivos fora do IDE, eles precisarão ser salvos em um local diferente.
- O JDeveloper irá colocar o arquivo jar.exe dentro da pasta "jdk/bin".
- Use o "-C" para copiar para extrair para um local diferente. Examplo: **jar xf MyDownloadedFile.jar -C "C:\Documents and Settings\mylogin\My Documents"**
- Muitas aplicações multi-plataformas acessam os arquivos JAR, descomprimir estes arquivos antes de acessar os recursos pode não ser necessário. Um exemplo é o Mozilla Firefox, que usa o Chrome para leitura de arquivos JAR.

### **Avisos**

 Evite o uso de utilitários de compressão e descompressão populares (ou seja: 7zip, WinZip), como estes podem extrair os arquivos sem a colocação correta nas pastas.

#### Se já tem Java SE basta executar

jar -x <classFile.class> <jarFile.jar> Estrai o arquivo especificado.

<http://novageracaoeminformatica.com.br/dicasemvideos.html>